1. 点击"中国自然资源学会官网" <http://www.csnr.org.cn/>

- 2. 点击"会员之家——申请入会"
- 3. 点击:"确定"

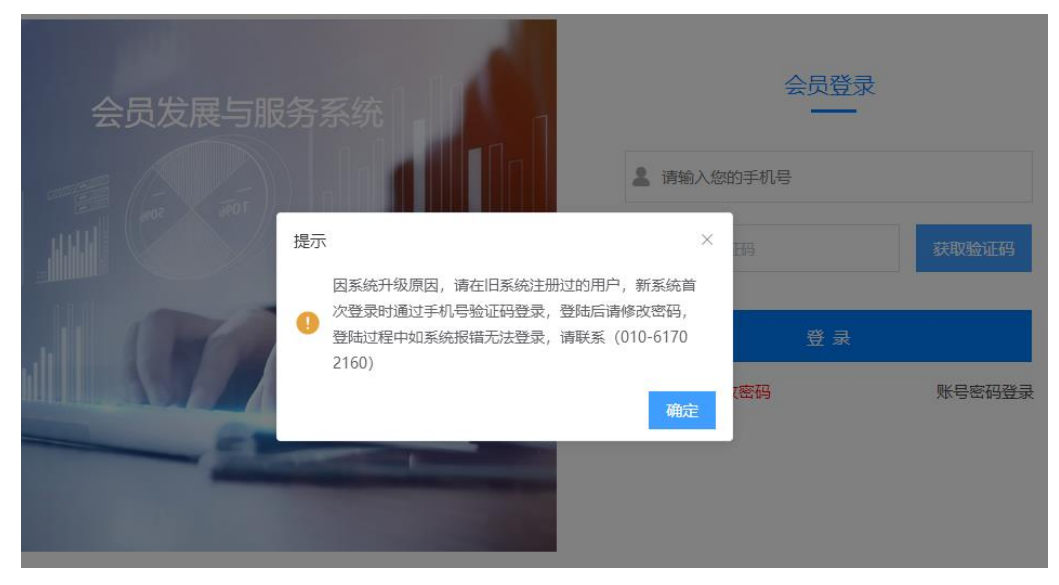

4. 点击右上角的"会员注册" 会员服

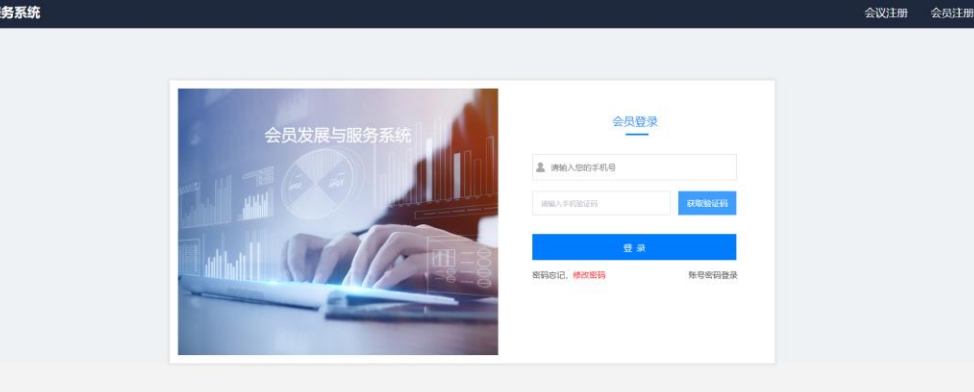

5.点击"个人会员"

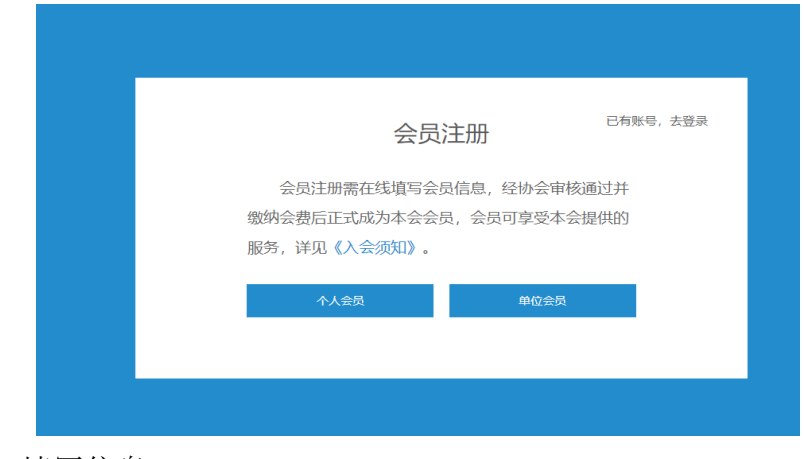

6.填写信息

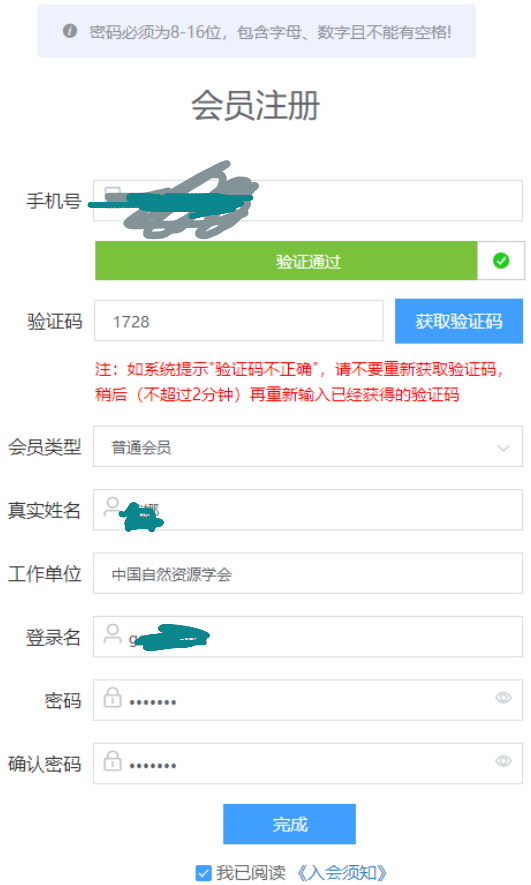

- 会员类型,一定要填写
- 7.点击完成

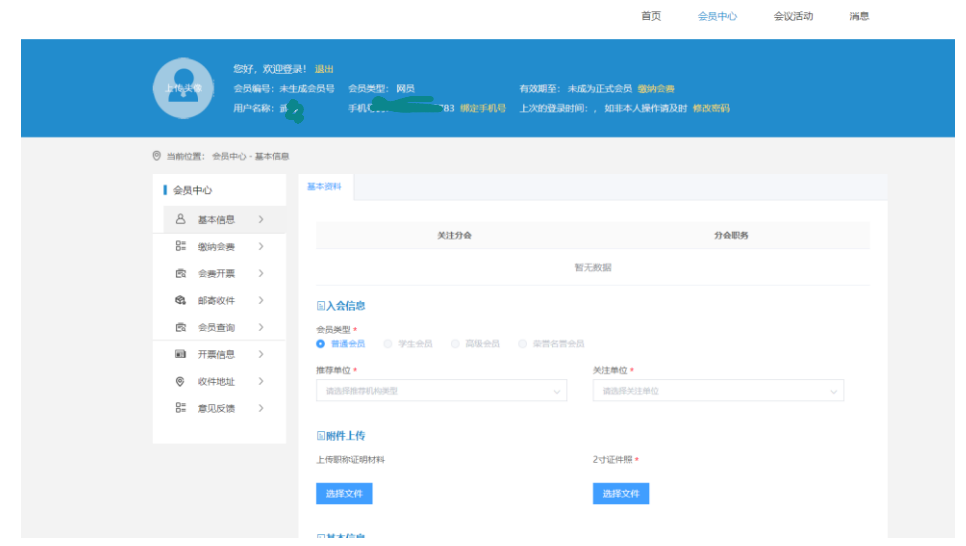

8.填写信息

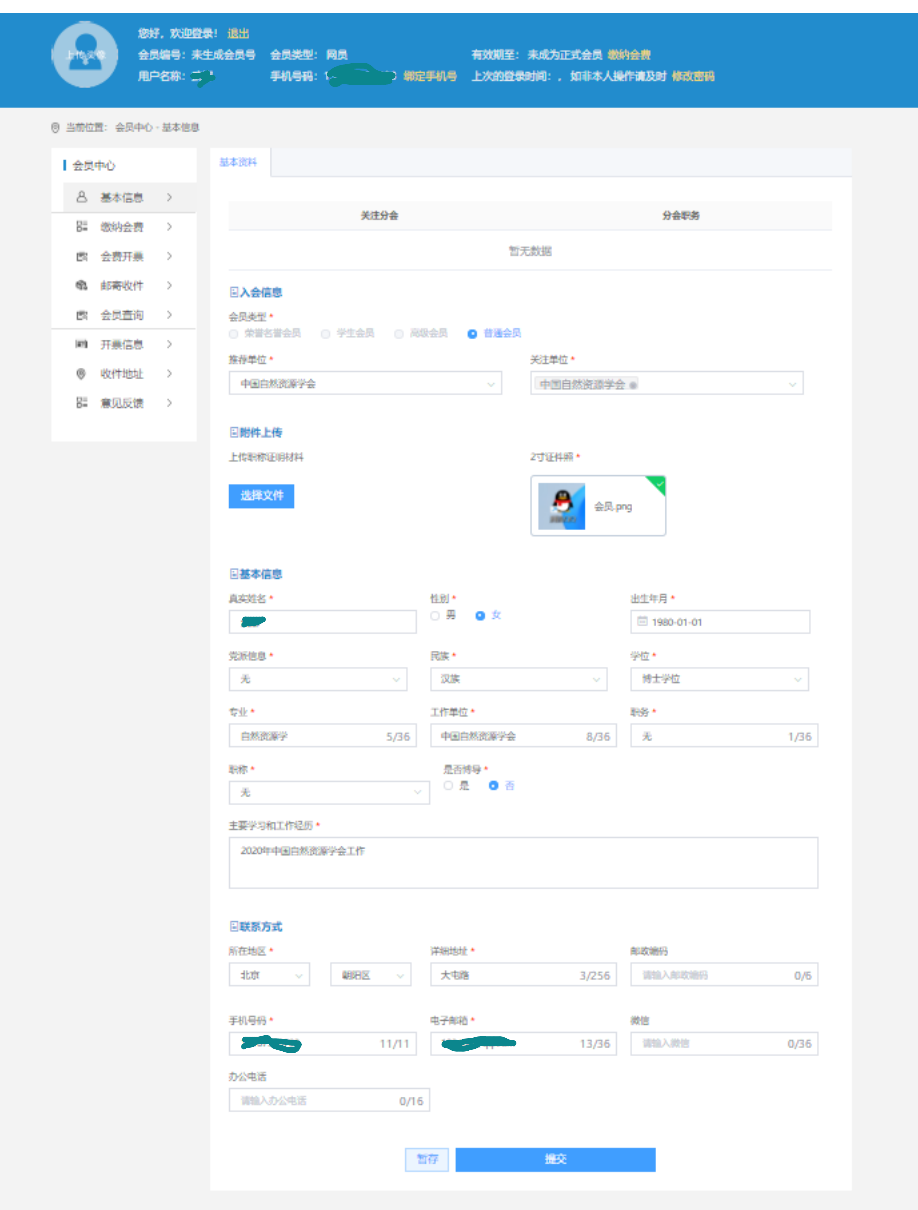

注意:主要学习和工作经历不需要写太多内容,否则系统无法通过 9.点击提交

10.提交后学会工作人员通过后,再登录如下图,点击缴纳会费

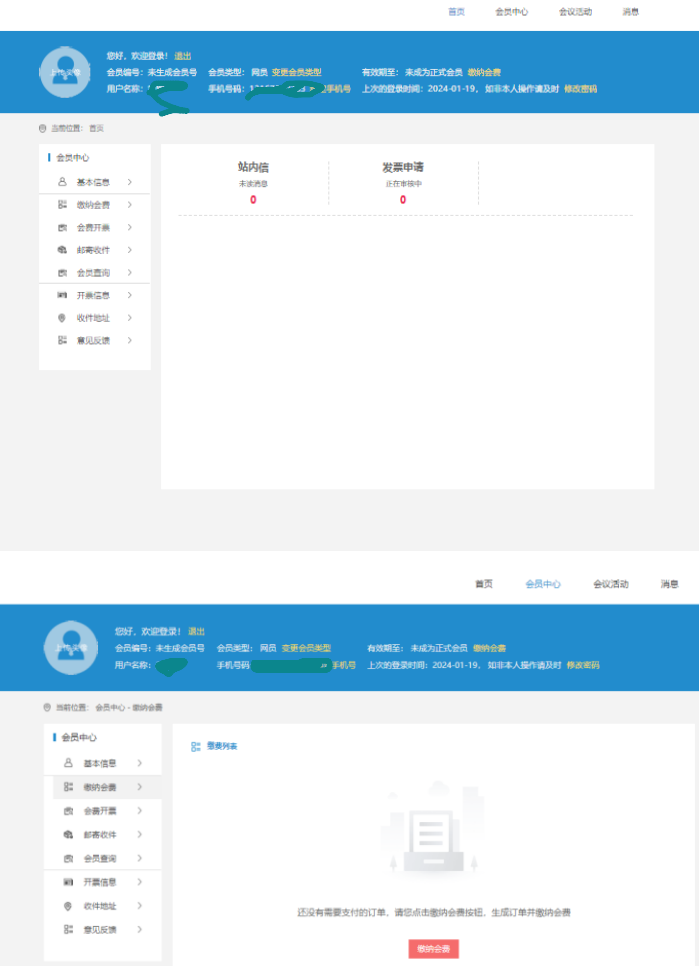

11. 填写开发票信息,不要照抄图片中的信息,填写自己的

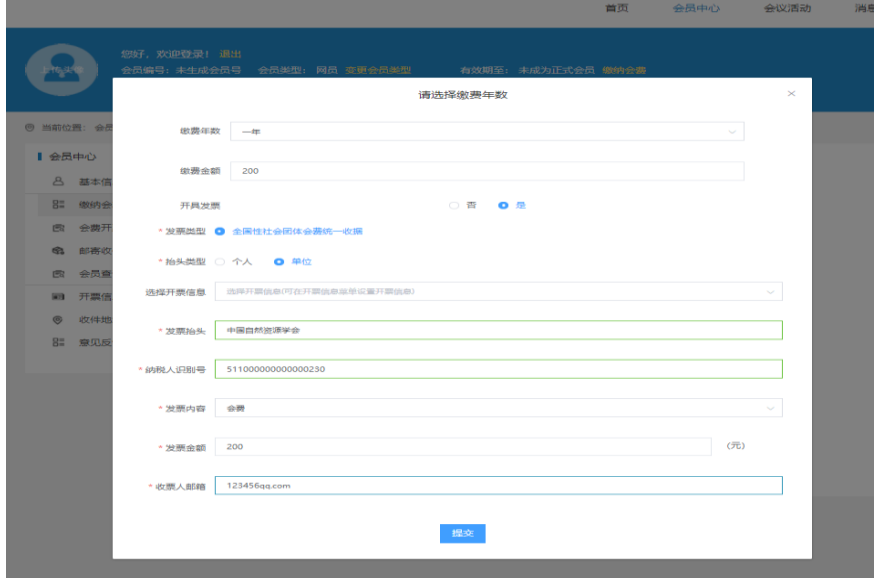

12.确认,提交

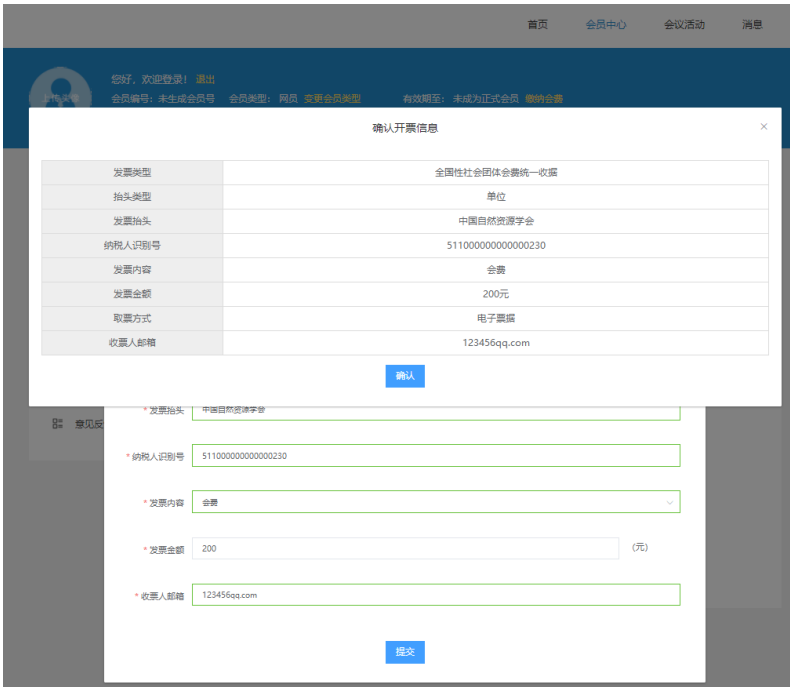

13. 点击线下支付, 手机银行或者工作单位对公转账(根据自己报销情况选择)

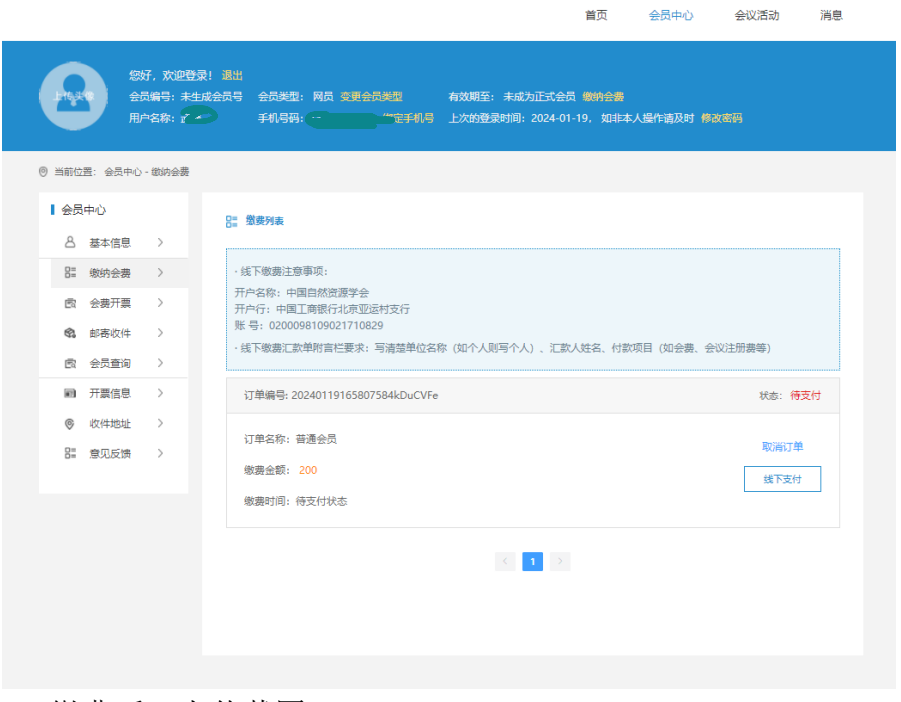

14.缴费后,上传截图

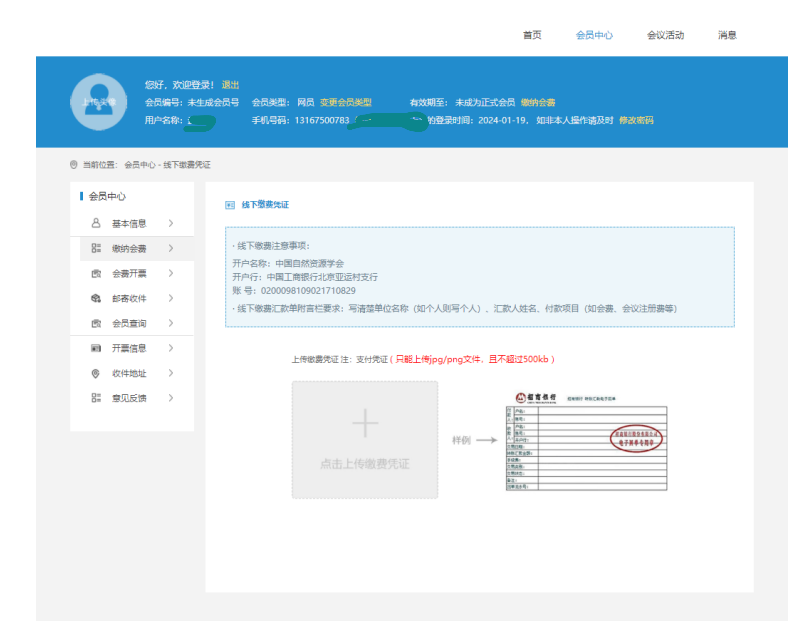

普页 会员中心 会议活动 消息

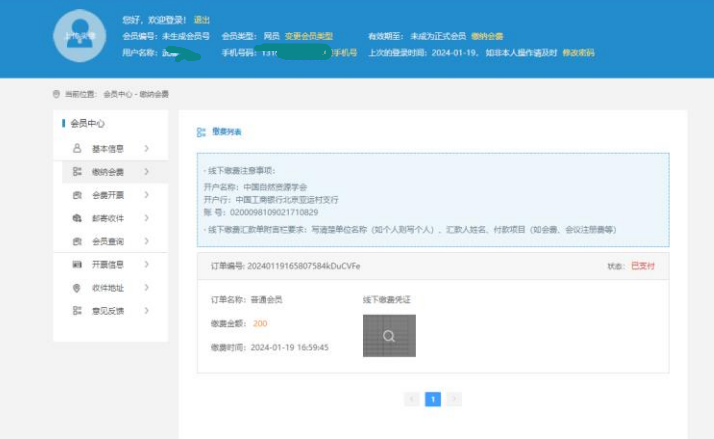

15.操作结束后,学会工作人员会在收到银行缴费回执后,通过,申请人员正式 成为会员,生成会员号码,学会工作人员根据申请人提供的开发票信息,开具 电子发票,发送预留邮箱。